# **Nuvi 2300 series**

# **Краткая инструкция**

Для использования со следующими моделями nuvi: 2300, 2310,2340, 2350, 2360, 2370

# **Начало работы**

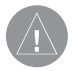

# **ВНИМАНИЕ**!

Правила безопасности и важную информацию о приборе Вы можете найти в руководстве Important Safety and Product Information (важная информация о безопасности и продукте), вложенном в коробку с устройством.

При использовании устройства в первый раз выполните следующие задачи:

- 1. Установите прибор.
- 2. Подключите прибор к автомобильному источнику питания.
- 3. Зарегистрируйте прибор.
- 4. Проверьте на предмет наличия обновлений.
- Обновления программного обеспечения.
- Бесплатное обновление картографии.
- Загрузите полное руководство пользователя.

# **Установка прибора**

# **ПРИМЕЧАНИЕ**

Перед установкой прибора см. информацию о законах, запрещающих крепление устройства на ветровом стекле, в руководстве Important Safety and Product Information (важная информация о безопасности и продукте), вложенном в коробку с прибором.

- 1. Снимите прозрачную пленку с присоски.
- 2. Очистите и просушите ветровое стекло и присоску с помощью салфетки из нетканого полотна.

- 3. Приложите присоску к ветровому стеклу.
- 4. Поверните рычажок назад, по направлению к ветровому стеклу.
- 5. Прикрепите подставку (1) к ручке присоски (2).

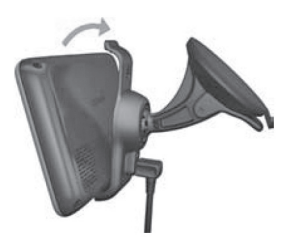

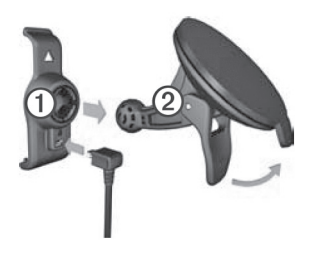

- 6. Вставьте нижнюю часть прибора в подставку.
- 7. Наклоните устройство назад, чтобы оно с щелчком встало на место.

Подключение прибора к автомобильному источнику питания

# **ВНИМАНИЕ**

Этот продукт содержит литий-ионную батарею. Для предотвращения серьезных травм и повреждений прибора или транспортного средства снимайте навигатор с транспортного средства, когда выходите, или храните устройство вдали от прямых солнечных лучей.

Чтобы прибор мог питаться от батареи, зарядите батарею.

1. Подключите автомобильный кабель питания к коннектору mini-USB (1) на подставке.

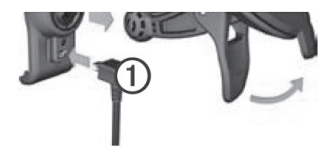

- 2. Включите другой конец автомобильного кабеля питания в электрическую розетку автомобиля.
- 3. Если Вы используете приемник трафика в Европе, подключите внешнюю антенну к приемнику трафика и закрепите ее на ветровом стекле с помощью присосок.

После того, как устройство будет подключено к автомобильному источнику питания, произойдет следующее:

- Устройство включится.
- Устройство примет спутниковые сигналы. Если хотя бы одна из полосок стала зеленой, это означает, что устройство приняло спутниковые сигналы.

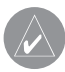

**ПРИМЕЧАНИЕ**: Для приема спутниковых сигналов устройству необходим беспрепятственный обзор неба.

• Во время движения автомобиля устройство подзаряжается. Символ на панели состояния обозначает статус внутренней батареи.

# **Информация о myDashboard**

Используйте myDashboard для регистрации прибора, проверки наличия обновления программного обеспечения и картографии, получения доступа к руководствам пользователя, поддержке и т.д.

### **Настройка myDashboard**

- 1. Подключите USB кабель к коннектору micro-USB устройства.
- 2. Подключите USB кабель к USB порту компьютера.
- 3. Дважды щелкните для открытия веб-страницы myDashboard.

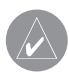

**ПРИМЕЧАНИЕ**: Если символ  $\blacktriangle$  не показан, или Вы используете Windows 7 или компьютер Mac, зайдите на сайт **www. garmin.com/dashboard**.

4. Следуйте экранным инструкциям.

### **Регистрация устройства**

- 1. Находясь на странице **myDashboard**, щелкните **Register Now** (зарегистрироваться сейчас).
- 2. Следуйте экранным инструкциям.
- 3. Храните товарный чек или его копию в надежном месте.

### **Обновление программного обеспечения**

- 1. Откройте **myDashboard**.
- 2. Зарегистрируйте устройство.
- 3. Под заголовком "Software Updates" (обновление программного обеспечения) щелкните **Update Now** (обновить сейчас).
- 4. Следуйте экранным инструкциям.

# **nuMaps Guarantee**

Вы имеете право получить одно бесплатное обновление картографии в течение 60 дней с момента первого приема спутниковых сигналов во время движения в автомобиле с устройством nuvi. Вы не можете получить бесплатное обновление картографии при регистрации по телефону или ожидании более 60 дней после первого приема спутниковых сигналов во время движения в автомобиле с устройством nuvi. Дополнительную информацию см. на сайте **www.garmin.com/numaps.**

### **Обновление карт**

- 1. Откройте **myDashboard**.
- 2. Зарегистрируйте устройство.
- 3. Под заголовком "Map Updates" (обновление картографии) щелкните **Update Now** (обновить сейчас).

4. Следуйте экранным инструкциям.

# **Загрузка руководства пользователя**

Вы можете найти руководство пользователя Вашего устройства на сайте «Гармин».

### 1. Откройте **myDashboard**.

- 2. Зарегистрируйте устройство.
- 3. Щелкните **Manuals** (руководства).

Появится список руководств пользователя на нескольких языках.

- 4. Щелкните **Download** (загрузить) рядом с нужным руководством.
- 5. Щелкните [ ] для сохранения файла в компьютере.

# **Краткий обзор устройства**

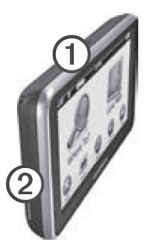

1 – кнопка «Питание» 2 – слот для карты памяти microSD

#### **Использование кнопки «Питание»**

Нажмите и быстро отпустите кнопку «**Питание**» для просмотра дополнительных опций.

- Коснитесь и перетащите линейку прокрутки для регулировки яркости экрана.
- Коснитесь **Lock** (блокировка) для защиты от случайных при-

Nuvi 2300 series Краткая инструкция 7

косновений к сенсорному экрану (только для модели nuvi 2360).

- Коснитесь **Power Off** (выкл.) для выключения устройства.
- Нажмите кнопку «**Питание**» и удерживайте в нажатом положении для перезагрузки устройства.
- Нажмите и быстро отпустите кнопку «**Питание**» для выхода из меню.

### **Информация об объектах POI**

Подробные карты, загруженные в устройство, содержат объекты POI – рестораны, гостиницы и станции техобслуживания.

### **Поиск объекта POI по категории**

1. Находясь в главном меню, коснитесь **Where To? > Points of Interest** (куда? > объект POI).

- 2. Выберите категорию.
- 3. При необходимости выберите подкатегорию.
- 4. Выберите пункт назначения.
- 5. Коснитесь **Go!**

Находясь на этой странице, Вы можете коснуться  $\equiv$  > Save (сохранить) для сохранения местоположения в папке «Избранное». Используйте «Избранное» для сохранения мест, где Вы часто бываете (работа, дом и т.д.)

- 6. При необходимости выберите одну из следующих опций:
	- Коснитесь **Drive** (автомобиль) для расчета маршрута, по которому Вы будете перемещаться на автомобиле.
- Коснитесь **Walk** (пешком) для расчета маршрута, по которому Вы будете перемещаться пешком.
- Коснитесь **Public Transit** (общественный транспорт) для расчета маршрута, сочетающего ходьбу и общественный транспорт.

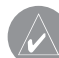

**ПРИМЕЧАНИЕ**: Для навигации с использованием общественного транспорта в устройство должны быть загружены карты cityXplorer. Вы можете приобрести карты cityXplorer на сайте www.garmin.com.

#### **Использование главного меню**

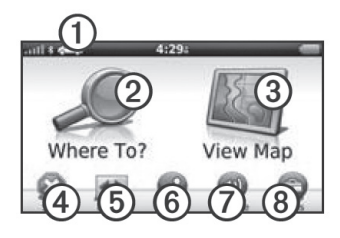

- Коснитесь (1) для выбора вида транспорта.
- Коснитесь (2) для поиска пункта назначения.
- Коснитесь (3) для просмотра карты.
- Коснитесь (4) для остановки навигации по маршруту.
- Коснитесь (5) для объезда маршрута.
- В некоторых моделях коснитесь (6) для передачи вызова при наличии подключенного совместимого мобильного телефона.
- Коснитесь (7) для регулировки уровня громкости.
- Коснитесь (8) для открытия меню инструментов и настроек.

## **Маршрут на карте**

### **ВНИМАНИЕ:**

Пиктограммы с ограничением скорости показаны только для информации. При этом водитель должен соблюдать ограничения скорости, указанные на дорожных знаках, и быть внимательным во время управления автомобилем. Компания «Гармин» не несет ответственности за любые штрафы и взыска ния, полученные в резуль тате невыполнения правил дорожного движения и несоблюдения дорожных знаков.

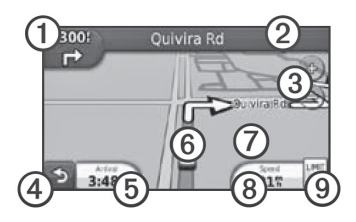

Ваш маршрут показан на карте малиновой линией. При отклонении от первоначального маршрута устройство выполнит пересчет маршрута. Во время движения по основным дорогам на экране может появиться пиктограмма ограничения скорости.

- Коснитесь **(1)** для просмотра следующего поворота. Также на экране может появиться схема перекрестка (при наличии этой информации).
- Коснитесь **(2)** для просмотра списка поворотов.
- Коснитесь **(3)** для увеличения и уменьшения масштаба.
- Коснитесь **(4)** для возврата в главное меню.

Коснитесь и удерживайте любую точку экрана для возврата в главное меню.

- Коснитесь **(5)** для изменения поля данных.
- Коснитесь **(6)** для просмотра страницы «Где я?»
- Коснитесь и переместите **(7)** для просмотра области карты, выходящей за текущие границы экрана.
- Коснитесь **(8)** для просмотра путевого компьютера.
- Коснитесь **(9)** для изменения ограничения скорости, если показанная на карте пиктограмма ограничения скорости является неверной.

# **Использование myTrends**

Когда Вы перемещаетесь с включенным навигатором, функция myTrends собирает информацию, которая позволяет прибору предсказывать Ваши часто используемые пункты назначения, например, работу и дом. При активизации функции myTrends на навигационной панели на странице карты будет показан пункт назначения и оценочное время в пути.

Функция myTrends работает только для местоположений, сохраненных в папке «Избранное».

Когда информация myTrends появляется на навигационной панели, коснитесь навигационной панели для просмотра информации о маршруте.

### **Информация о транспортных**

#### **режимах**

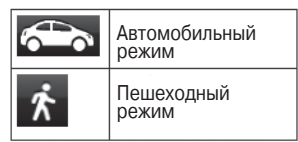

Маршруты рассчитываются по-разному в зависимости от выбранного транспортного режима.

Например, в автомобильном режиме оценочное время прибытия определяется с учетом ограничений скорости на дорогах, по которым проходит маршрут. В пешеходном режиме время прибытия рассчитывается на основе скорости ходьбы.

### **Изменение транспортного режима**

1. Находясь в главном меню, коснитесь пиктограммы транспортного режима.

- 2. Выберите режим.
- 3. Коснитесь **Save** (сохранить).

# **Информация о трафике**

**ВНИМАНИЕ**: Компания «Гармин» не несет ответ ственности за точность или актуальность информации о трафике.

Некоторые модели навигатора могут принимать информацию о дорожной обстановке, передаваемую по каналу FM TMC (Traffic Message Channel – канал сообщений трафика). Подписка на обслуживание FM TMC активизируется автоматически, не требуя покупки дополнительной подписки. Приемник трафика FM TMC встроен в автомобильный кабель питания, включенный в комплект.

Информацию о приемниках трафика и зонах покрытия см. на сайте **www.garmin.com/traffic**.

### **Ручной объезд транспортных заторов на маршруте**

- 1. Находясь на карте, коснитесь
- 
- 2. Коснитесь **Traffic On Route** (трафик на маршруте).
- 3. При необходимости коснитесь стрелок для просмотра прочих задержек на маршруте, связанных с обстановкой на дороге.
- 4. Коснитесь **Avoid** (исключить).

# **Просмотр карты трафика**

На карте трафика показаны потоки движения и задержки на близлежащих дорогах с использованием цветового кода.

1. Находясь на карте, коснитесь

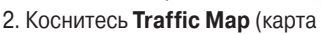

трафика) для просмотра транспортных пробок на карте.

# **Подключение телефона**

Некоторые модели навигаторов nuvi позволяют использовать телефонные звонки в режиме Handsfree. Для установки канала связи телефон и устройство должны быть включены и находиться на расстоянии не более 33 футов (10 м) друг от друга.

- 1. Включите функцию Bluetooth в телефоне.
- 2. Коснитесь **Tools > Settings > Bluetooth** (инструменты > настройки > Bluetooth).
- 3. Коснитесь **Bluetooth > Enabled > Save** (Bluetooth > включить > сохранить).
- 4. Коснитесь **Add Phone > OK** (добавить телефон).
- 5. Выберите Ваш телефон и коснитесь **ОК**.
- 6. Введите PIN-код Bluetooth (1234) устройства в телефон.

# **Кабели питания**

Питание на навигатор может быть подано тремя способами:

- Автомобильный кабель питания
- USB кабель (дополнительный аксессуар)
- Адаптер переменного тока (дополнительный аксессуар)

### **Получение дополнительной информации**

Вы можете найти дополнительную информацию о данном продукте на сайте «Гармин»:

- Зайдите на сайт **www.garmin. com/ontheroad.**
- Для покупки аксессуаров зайдите на сайт **http://buy.garmin.com**.

• Коснитесь **Tools > Help** (инструменты > справка).

### **Контактная информация Garmin**

Если у Вас возникли какие-либо вопросы по эксплуатации, обращайтесь в отдел поддержки компании Garmin.

- В США подключитесь к сайту www.garmin.com/support/ или звоните в компанию Garmin USA по тел. (913) 397-8200 или (800) 800-1020.
- В Великобритании звоните в компанию Garmin (Europe) Ltd. по тел. 0808 2380000.
- В Европе подключитесь к сайту www.garmin.com/support/ и щелкните ссылку Contact Support для

получения информации о поддержки внутри страны или звоните в компанию Garmin (Europe) Ltd. по тел. +44(0)870.8501241.

Garmin®, логотип компании «Гармин» и nuvi® являются торговыми марками компании Garmin Ltd. или ее дочерних компаний, зарегистрированных в США и других странах. cityXplorer™, myTrends™ и nüMaps Guarantee™ являются торговыми марками компании Garmin Ltd. или ее дочерних компаний. Эти торговые марки не могут быть использованы без явного разрешения компании «Гармин». Торговая марка и логотип Bluetooth® являются собственностью Bluetooth SIG, Inc.; компания «Гармин» использует эту торговую марку и логотип по лицензии. Mac® является торговой маркой компании Apple Computer, Inc., зарегистрированной в США и других странах.

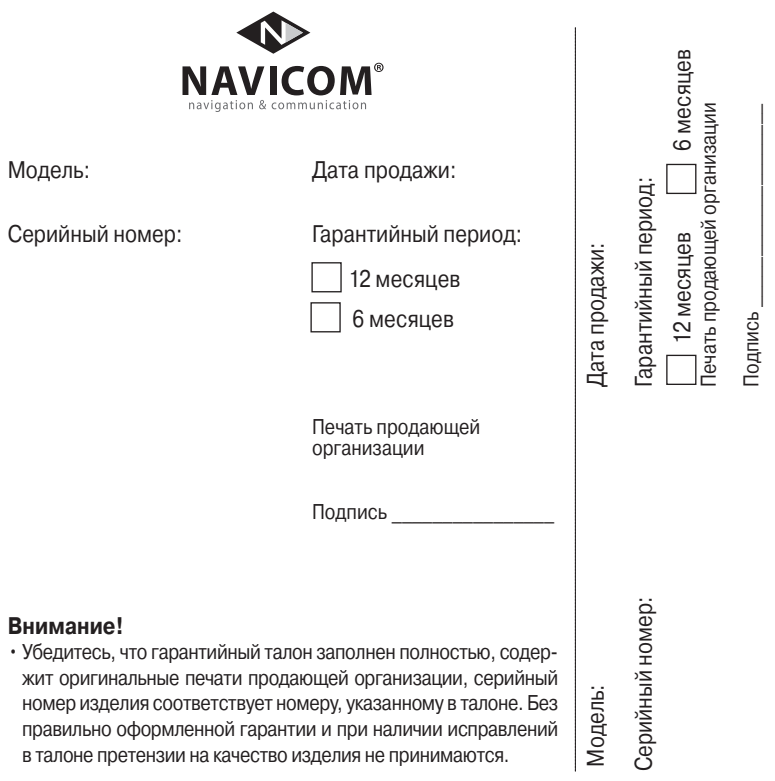

Если в течение гарантийного периода в изделии появляется дефект по причине его несовершенной конструкции, недостаточной квалификации изготовления или некачественных материалов, мы гарантируем выполнение бесплатного гарантийного ремонта (замены) дефектного изделия (части или частей дефектного изделия) при соблюдении следующих условий:

1) Изделие должно эксплуатироваться только в бытовых целях в соответствии со стандартной инструкцией по эксплуатации, предусмотренной фирмойизготовителем.

2) Настоящая гарантия не распространяется на изделия, поврежденные в результате:

- природных катаклизмов, пожара, механических воздействий, попадания внутрь изделия инородных тел любого происхождения,
- неправильной регулировки или некачественного ремонта, если они произведены лицом не имеющим полномочий на оказание таких услуг,
- а также по причинам, возникшим в процессе установки, адаптации, освоения, модификации или эксплуатации с нарушением технических условий, или во время транспортировки изделия к покупателю.
- 3) Настоящая гарантия не распространяется на расходные материалы (батареи, аккумуляторы и т.п.).
- 4) Настоящая гарантия не распространяется на изделия с измененным, удаленным, стертым и т.п. серийным номером.

#### **Гарантийное обслуживание производится по адресу:**

Москва, ул. Речников, дом 7, стр. 17 тел.: (495) 730-2140, 786-6506, факс: (499) 616-75-11 сервисный телефон: (495) 933-00-46, e-mail: support@navicom.ru

# **СервиСНые цеНтры**

Полный список сервис-центров можно посмотреть на сайте по адресу: **http://garmin.ru/ support/service**/

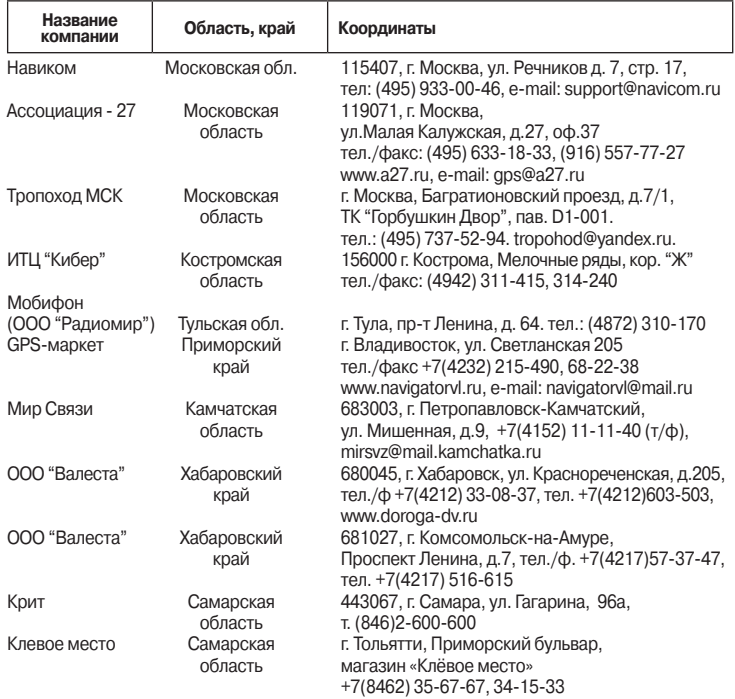

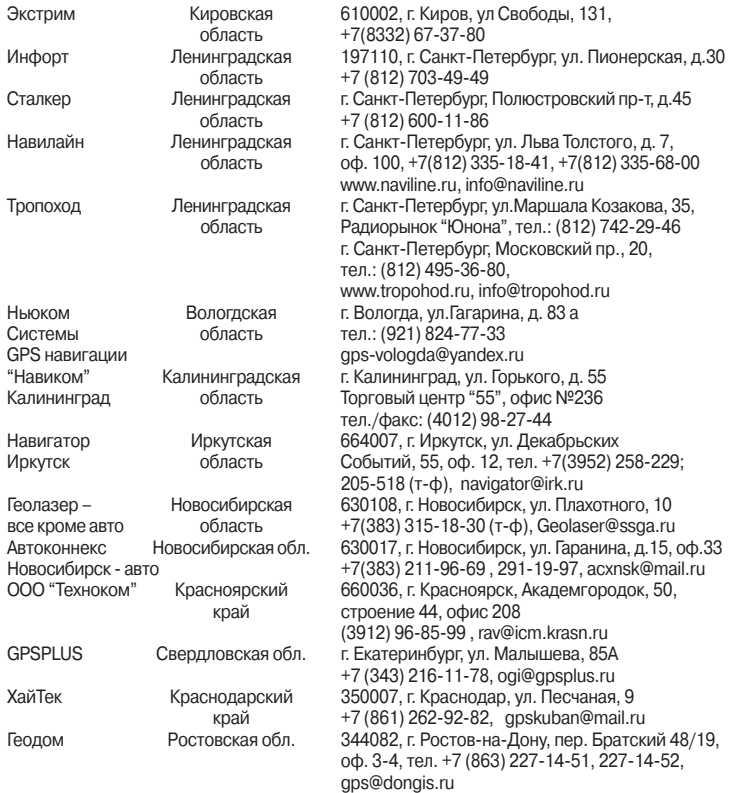